# **Montageübersicht**

Sämtliche Kunststoffluftanschlüsse sind mit 2 Nm zu verschrauben.

Die Kunststoffluftanschlüsse sind zwischen den Markierungen am Luftschlauch zu verschrauben

- **1 - Elektrischer Anschluss Antrieb Kompressor**
- **2 - Ansaug- /Ablassleitung**
- **3 - Lufttrockner**

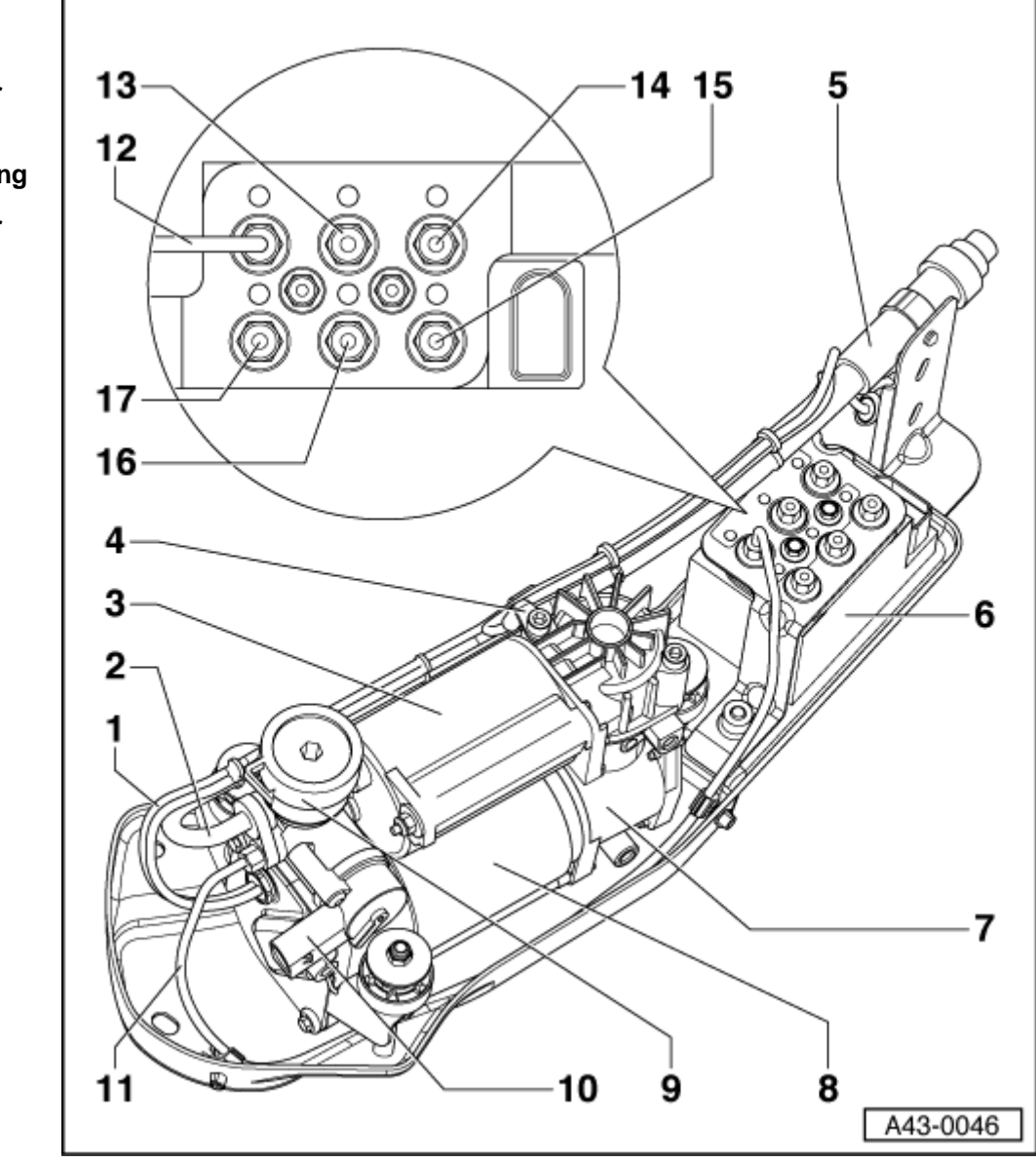

**4 - Geber für Kompressortemperatur, Niveauregelung -G290-**

### **5 - Zusatzgeräuschdämpfer**

- **6 - Ventileinheit mit Druckgeber für Niveauregelung -G291**
	- <sup>q</sup> Das Federbeinventil vorn links -N148-, Federbeinventil vorn rechts -N149-, Federbeinventil hinten links -N150-, Federbeinventil hinten rechts -N151- und das Ventil für Druckspeicher der Niveauregelung -N311- sind in einer Ventileinheit zusammengefasst.
	- <sup>q</sup> Anzugsmoment für Schraube in der Mitte der Ventileinheit zwischen den Anschlüssen: 4 Nm
	- <sup>q</sup> Befestigung Ventilblock an Grundplatte. 3,5 Nm

### **7 - Kompressor**

**8 - Elektromotor**

- **9 - Pneumatisches Ablassventil**
- **10 - Ablassventil für Niveauregelung -N111-**
- **11 - Druckleitung, 2 Nm**
- **12 - Anschluss Kompressordruckleitung**
	- <sup>q</sup> Farbmarkierung: schwarz
- **13 - Anschluss Federbein vorne links**
	- <sup>q</sup> Farbmarkierung: rot
- **14 - Anschluss Druckspeicher**
	- <sup>q</sup> Farbmarkierung: gelb
- **15 - Anschluss Federbein hinten rechts**
	- <sup>q</sup> Farbmarkierung: blau
- **16 - Anschluss Federbein hinten links**
	- <sup>q</sup> Farbmarkierung: grau
- **17 - Anschluss Federbein vorne rechts**
	- <sup>q</sup> Farbmarkierung: grün

### **Kompressor aus - und einbauen**

### **Montageübersicht**

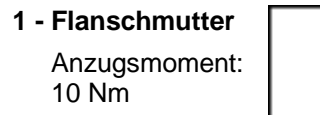

- **2 - Abschirmteil**
- **3 - Befestigungsteil**
- **4 - Flanschschraube**

Anzugsmoment: 23 Nm

### **5 -Kompressoreinheit**

- **6 - Flanschmutter** Anzugsmoment: 23 Nm
- **7 - Spiralfeder**

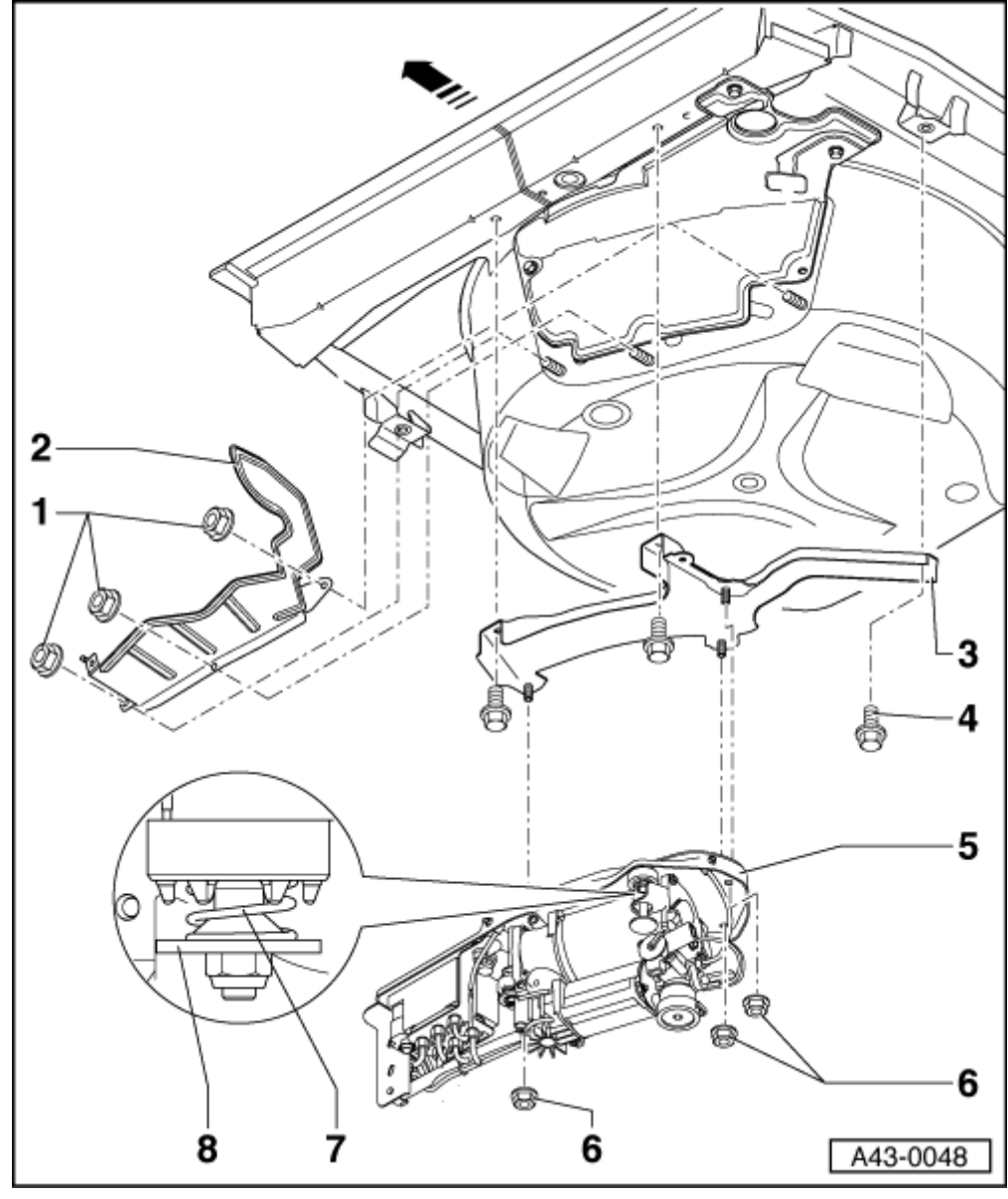

### **8 - Dämpfungselement**

Anzugsmoment der Mutter: 6 Nm

### **Ausbauen**

- Führen sie eine Systementlüftung durch → Kapitel.
- Bauen Sie den Stabilisator aus .
- Lösen Sie die Flanschmuttern für das Abschirmteil.
- Lösen Sie den Schlauch am Abschirmteil.
- Nehmen Sie das Abschirmteil heraus.
- Lösen Sie den Schlauch -1- und den Stecker -2- am Kompressor.
- Lösen Sie die Flanschmuttern.

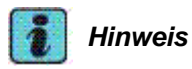

#### *Die Muttern am Dämpfungselement dürfen nicht gelöst werden!*

– Kompressoreinheit herausnehmen.

### **Einbauen**

– Befestigen Sie die Kompressoreinheit mit den Flanschmuttern.

Anzugsmoment: 23 Nm

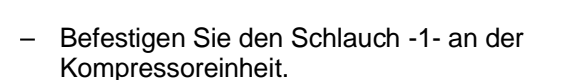

Anzugsmoment: 2 Nm

- Stecker -2- an der Kompressoreinheit anstecken.
- Abschirmteil befestigen.

Anzugsmoment: 10 Nm

# *Hinweis*

- <sup>t</sup> *Das gekrümmte Abblasrohr aus Kunststoff am Kompressor darf beim montierten Abschirmteil nicht anstoßen.*
- <sup>t</sup> *Das Unterteil des Kompressors und des Abblasventils darf am Dämmmaterial des Abschirmteils nicht anliegen.*
- <sup>t</sup> *Die Wellrohrschläuche mit den Elektrokabeln und Ansaug- bzw. Abblasschlauch des Kompressors dürfen am Dämmmaterial der Reseveradmulde nicht anstehen.*
- <sup>t</sup> *Das Elektrokabel für das Abblasventil darf nicht straff angezogen sein.*
- <sup>t</sup> *Ein freies Schwingen des Kompressors muss gewährleistet sein.*
- Befestigen Sie den Schlauch am Abschirmteil.
- Bauen Sie den Stabilisator ein .

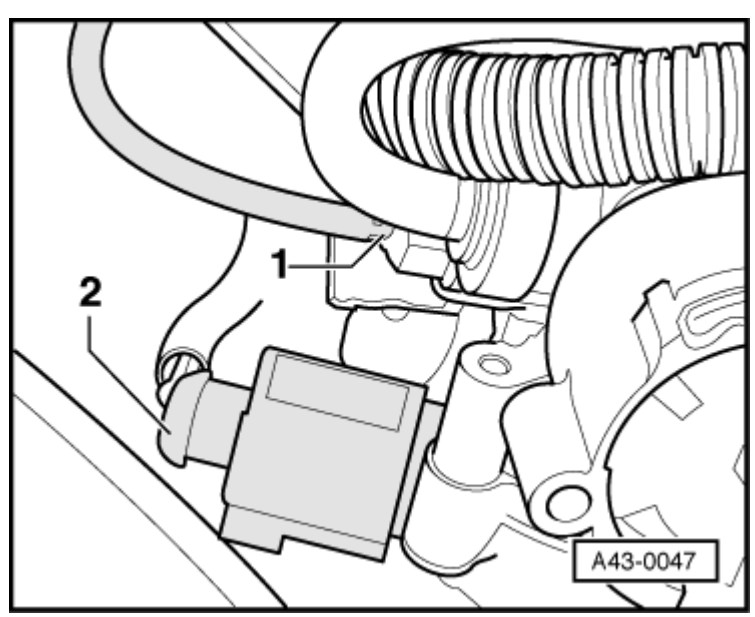

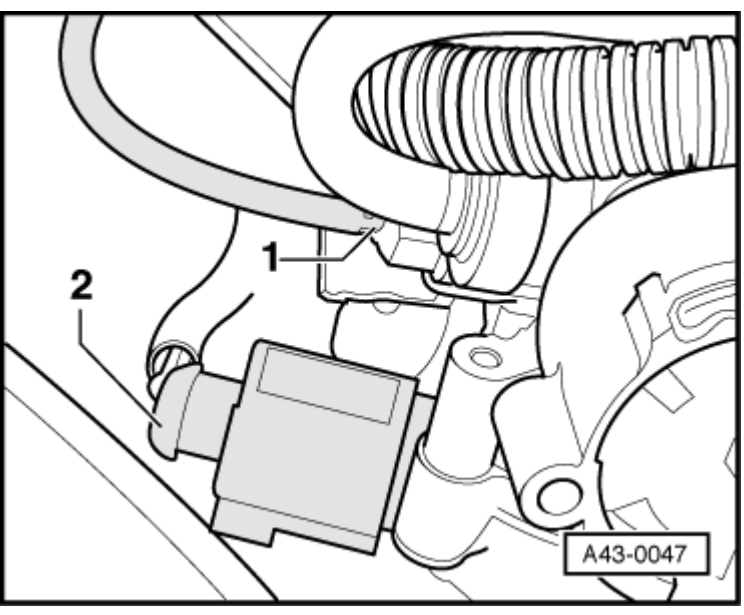

# **Systementlüftung allroad**

Es ist möglich eine Entlüftung des Luftfedersystems vorzunehmen ohne mechanische Verbindungen lösen zu müssen.

Die Systembefüllung durch die Eigendiagnose darf nur bei stehendem Fahrzeug durchgeführt werden!

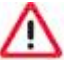

### *ACHTUNG!*

*Durch die Entlüftung der Luftfedern senkt sich das selbsttragende Fahrzeug ab!*

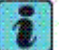

### *Hinweis*

- <sup>t</sup> *Das Luftfedersystem (Druckspeicher, Luftfedern, Druckluftleitungen) kann mit Hilfe des Fehlerauslesegerätes bis auf den Restdruck von < 3,5 bar entlüftet werden.*
- <sup>t</sup> *Eine Entlüftung des Druckspeichers ist ohne Eingabe eines Login-Codes möglich (Anzeigengruppennummer 20-21).*
- <sup>t</sup> *Eine Entlüftung der Luftfedern erfolgt getrennt für vorne/hinten, wobei vorher ein korrekter Login-Code eingegeben werden muss (Anzeigengruppennummer 22… 25 ).*
- <sup>t</sup> *Eine Entlüftung ist nur nach manuellem Abschalten der Regelung möglich. Die Ab- und Zuschaltung der Regelung erfolgt mit dem Fehlerauslesegerät (Funktion 10, Kanal 10) oder mit Hilfe der manuellen Auf- Abtasten (Doppeltastendruck > 5 Sekunden).*
- <sup>t</sup> *Die Zeitdauer der Entlüftung ist limitiert auf 65 Sekunden. Es ist jedoch möglich den Eingriff mehrmals in Folge durchzuführen und damit eine längere Entlüftungszeit zu akkumulieren.*
- <sup>t</sup> *Mit den Aufwärts- und Abwärts-Pfeiltasten am Fehlerauslesegerät ist es möglich einen Befüllvorgang schrittweise vorzunehmen (am Fehlerauslesegerät - V.A.G 1551- haben die Tasten 1/3 zusätzlich die Belegung* ↓ *- Taste/* ↑ *-Taste).*

### **Technische Daten der Eigendiagnose**

- Die Datenübertragung zwischen Steuergerät und Fahrzeugdiagnose-, Mess- und Informationssystem - VAS 5051- bzw. Fehlerauslesegerät -V.A.G 1551- erfolgt in der Betriebsart "Schnelle Datenübertragung".
- <sup>t</sup> Der Fehlerspeicher ist als Dauerspeicher ausgelegt und damit nicht von der Spannungsversorgung abhängig.

#### **Fahrzeugdiagnose-, Mess- und Informationssystem - VAS 5051- bzw. Fehlerauslesegerät -V.A.G 1551- anschließen und Funktionen anwählen**

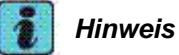

- <sup>t</sup> *Batteriespannung mindestens 11 V.*
- <sup>t</sup> *Masseanschlüsse an Motor und Getriebe i.O.*
- Motor aus.
- <sup>t</sup> *Automat in Stellung "P" oder "N".*

### **Arbeitsfolge**

– Schließen Sie das Fahrzeugdiagnose-, Mess- und Informationssystem -VAS 5051 mit Diagnoseleitung -VAS 5051/1- bei ausgeschalteter Zündung an. Alternativ können Sie das Fehlerauslesegerät - V.A.G 1551- mit der Diagnoseleitung - V.A.G 1551/3A- anschließen.

# *Hinweis*

*In der nachfolgenden Beschreibung wird die Durchführung der Eigendiagnose nur für das Fehlerauslesegerät -V.A.G 1551- beschrieben. Bei der Verwendung des Fahrzeugdiagnose-, Mess- und Informationssystem -VAS 5051- ist gemäß der Geräte-Bedienungsanleitung vorzugehen.*

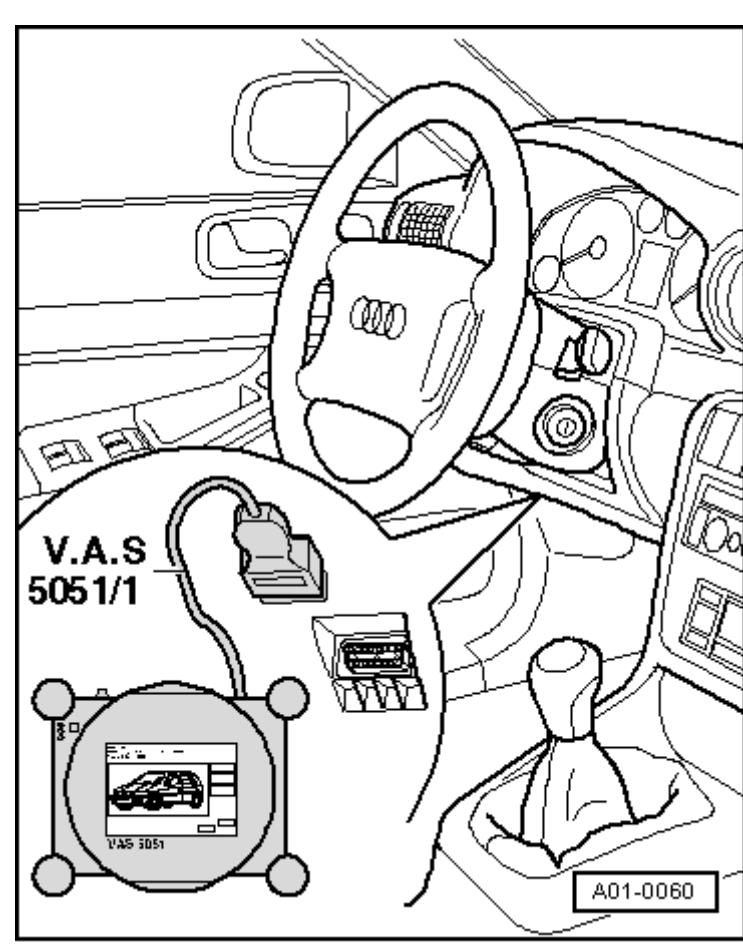

- $\rightarrow$  AnmerkungAnzeige am Display:
- $\rightarrow$  AnmerkungAnzeige am Display:
- 1) erscheint wechselweise

# *Hinweis*

*Erfolgt keine Anzeige am Display: → Bedienungsanleitung des Fehlerauslesegerätes.*

- Schalten Sie die Zündung ein.
- Niveauregelung manuell abschalten (Doppeltastendruck > 5 Sekunden auf den manuellen Bedienteil).
- Schalten Sie den Drucker des Fehlerauslesegerätes mit der Frint-Taste ein. Die Kontrolllampe in der Taste muss leuchten.
- Drücken Sie die Taste [1] für "Schnelle Datenübertragung".

Bei Anzeige am Display:

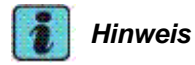

<sup>t</sup> *Mit dem Adresswort 00 wird der automatische Prüfablauf durchgeführt, d. h. es erfolgt die Fehlerspeicherabfrage aller eigendiagnosefähigen Systeme im Fahrzeug mit der schnellen Datenübertragung.*

V.A.G - EIGENDIAGNOSE HELP

- Schnelle Datenübertragung

V.A.G - EIGENDIAGNOSE HELP 2 - Blinkcodeausgabe

Schnelle Datenübertragung HELP Adresswort eingeben XX

- <sup>t</sup> *Geben Sie* 3 *und* 4 *ein, für das Adresswort "Niveauregelung".*
- <sup>t</sup> *Anzeige am Display:*
- <sup>t</sup> *Quittierte Sie die mit der* Q *-Taste.*
- <sup>t</sup> *Anzeige am Display:*
- <sup>t</sup> *Nach ca. 5 Sekunden erscheint auf dem Display (Beispiel):*
- <sup>t</sup> *Drücken Sie die* → *-Taste.*

Anzeige am Display:

# *Hinweis*

*Nach Drücken der* HELP *-Taste wird eine Übersicht der möglichen Funktionen ausgedruckt.*

Drücken Sie die Taste [1] und [1] für "Login-Prozedur" und bestätigen Sie mit der  $\boxed{Q}$ -Taste.

Anzeige am Display:

– Quittieren Sie die Eingabe mit der  $\boxed{Q}$ -Taste.

Anzeige am Display:

– Drücken Sie die Taste  $\overline{0}$ ,  $\overline{8}$ ,  $\overline{3}$ ,  $\overline{6}$  und  $\overline{7}$ .

Anzeige am Display:

 $-$  Quittieren Sie die Eingabe mit der  $\boxed{Q}$ -Taste.

Bei Anzeige am Display:

– Drücken Sie die Tasten  $\boxed{0}$  und  $\boxed{4}$ .

Bei Anzeige am Display:

– Quittieren Sie die Eingabe mit der  $\boxed{Q}$ -Taste.

### Bei Anzeige am Display:

- Geben Sie die Anzeigengruppennummer ein.
- Drücken Sie die Tasten  $\lceil 0 \rceil$ ,  $\lceil 2 \rceil$ , und  $\lceil 0 \rceil$ .
- Quittieren Sie die Eingabe mit der Q-Taste.

Bei Anzeige am Display:

– Drücken Sie die ↑ -Taste um fortzufahren.

Bei Anzeige am Display:

# *Hinweis*

*Mir der* ↓ *-Taste können Sie zu GE 20 zurückkehren.*

Bei Anzeige am Display nach Ablauf von 65 Sekunden oder Unterschreitung vom 3,5 bar im Druckspeicher:

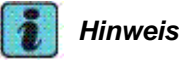

*Der Entlüftungsvorgang kann jedoch durch Verlassen der Anzeigengruppennummer vorzeitig abgebrochen werden.*

Drücken Sie die <sub>↑</sub> -Taste um fortzufahren.

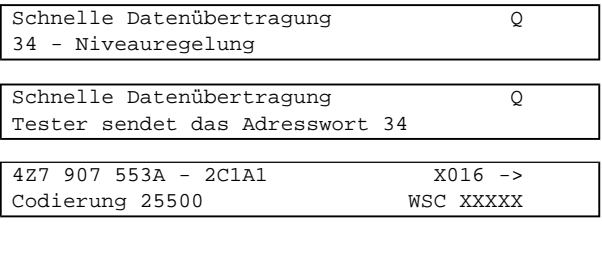

Schnelle Datenübertragung HELP Funktion anwählen XX

Grundeinstellung Q 11 - Login-Prozedur

Login-Prozedur -> Codenummer eingeben XXXXX

Login-Prozedur -> Codenummer eingeben 08367

Schnelle Datenübertragung HELP Funktion anwählen XX

Schnelle Datenübertragung Q 04 - Grundeinstellung

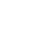

Grundeinstellung Anzeigengruppennummer eingeben XXX

System in Grundeinstellung ->20 Drucksp. entlüft. weiter m. nächst. Kan.

System in Grundeinstellung ->21 Druckspeicher entlüften Funktion läuft

System in Grundeinstellung ->21 Druckspeicher entlüften Funktion fertig

Bei Anzeige am Display :

– Drücken Sie die ↑ -Taste um fortzufahren.

Bei Anzeige am Display:

# *Hinweis*

*Mir der* ↓ *-Taste können Sie zu GE 22 zurückkehren.*

Bei Anzeige am Display nach Ablauf von 65 Sekunden oder Unterschreitung vom 3,5 bar im Druckspeicher:

# *Hinweis*

*Der Entlüftungsvorgang kann jedoch durch Verlassen der Anzeigengruppennummer vorzeitig abgebrochen werden.*

– Drücken Sie die ↑ -Taste um fortzufahren

Bei Anzeige am Display:

Drücken Sie die <sub>↑</sub> -Taste um fortzufahren.

Bei Anzeige am Display:

### *Hinweis*

*Mir der* ↓ *-Taste können Sie zu GE 24 zurückkehren.*

Bei Anzeige am Display nach Ablauf von 65 Sekunden oder Unterschreitung vom 3,5 bar im Druckspeicher:

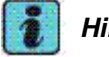

### *Hinweis*

- <sup>t</sup> *Der Entlüftungsvorgang kann jedoch durch Verlassen der Anzeigengruppennummer vorzeitig abgebrochen werden.*
- <sup>t</sup> *Wird nach Ablauf von 65 Sekunden nicht der Resthaltedruck von 3,5 bar unterschritten, so erscheint statt der Anzeige ".....entlüften Funktion fertig" die Anzeige "...entlüften Funktion abgebrochen".*
- Diagnosekabel vom Diagnoseanschluss entfernen.

Weitere Entlüftungsvorgänge können sich nach obigem Schema anschließen. Die Reihenfolge (Entlüften Luftfeder-VA, Luftfedern-HA, Druckspeicher) kann beliebig vorgegeben werden.

Wenn Sie den Befüllmodus verlassen, beachten Sie, dass die Regelung jedoch weiterhin manuell abgeschaltet bleibt, solange sie nicht wieder zugeschaltet oder eine Geschwindigkeit von über 15 km/h erkannt wird.

System in Grundeinstellung ->22 VA entlüften weiter mit nächstem Kanal

System in Grundeinstellung ->23 Vorderachse entlüften Funktion läuft

System in Grundeinstellung ->23 Vorderachse entlüften Funktion fertig

System in Grundeinstellung ->24 HA entlüften weiter mit nächstem Kanal

System in Grundeinstellung 25-> Hinterachse entlüften Funktion läuft

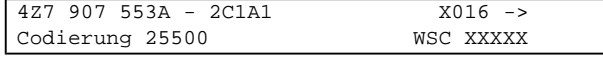

System in Grundeinstellung 25-> Hinterachse entlüften Funktion fertig

# **Systembefüllung allroad**

**Bei der Systembefüllung darf das Fahrzeug nicht auf den Rädern stehen (wenn vorher eine Reparatur am Federsystem durchgeführt wurde), weil sonst die Luftfeder beschädigt wird!**

Im Kundendienst ist es möglich eine Befüllung des Luftfedersystems vorzunehmen ohne mechanische Verbindungen lösen zu müssen.

Die Systembefüllung durch die Eigendiagnose darf nur bei stehendem Fahrzeug durchgeführt werden!

# *Hinweis*

- <sup>t</sup> *Das Luftfedersystem (Druckspeicher, Luftfedern, Druckluftleitungen) kann mit Hilfe des Fehlerauslesegerät - V.A.G 1551- befüllt werden. Dabei gelten die Grenzdrücke: Luftfeder 9 bar/Druckspeicher 13 bar.*
- <sup>t</sup> *Die Systembefüllung erfolgt stufenweise (Luftfedern vorne/Luftfedern hinten/Druckspeicher).*
- <sup>t</sup> *Eine Befüllung ist nur nach manuellem Abschalten der Regelung möglich. Die Ab- und Zuschaltung der Regelung erfolgt mit dem Fehlerauslesegerät -V.A.G 1551- (Funktion 10, Kanal 10) oder mit Hilfe der manuellen Auf- Abtasten (Doppeltastendruck > 5 Sekunden).*
- <sup>t</sup> *Die Zeitdauer der Befüllung ist limitiert auf 65 Sekunden. Es ist jedoch möglich den Eingriff mehrmals in Folge durchzuführen und damit eine längere Befüllzeit zu akkumulieren.*
- <sup>t</sup> *Mit den Aufwärts- und Abwärts- Pfeiltasten am Fehlerauslesegerät -V.A.G 1551- ist es möglich, einen Befüllvorgang schrittweise vorzunehmen (am Fehlerauslesegerät -V.A.G 1551- haben die Tasten* 1 *und* 3 *zusätzlich die Belegung* ↓ *-Taste und* ↑ *-Taste.*

### **Technische Daten der Eigendiagnose**

- <sup>t</sup> Die Datenübertragung zwischen Steuergerät und dem Fahrzeugdiagnose-, Mess- und Informationssystem - VAS 5051- bzw. Fehlerauslesegerät -V.A.G 1551- erfolgt in der Betriebsart "Schnelle Datenübertragung".
- <sup>t</sup> Der Fehlerspeicher ist als Dauerspeicher ausgelegt und damit nicht von der Spannungsversorgung abhängig.

#### **Fahrzeugdiagnose-, Mess- und Informationssystem - VAS 5051- bzw. Fehlerauslesegerät -V.A.G 1551- anschließen und Funktionen anwählen**

# *Hinweis*

- <sup>t</sup> *Batteriespannung mindestens 11 V.*
- <sup>t</sup> *Masseanschlüsse an Motor und Getriebe i.O.*
- <sup>t</sup> *Motor aus.*
- <sup>t</sup> *Automatikgetriebe in Stellung "P" oder "N".*

### **Arbeitsablauf**

– Schließen Sie das Fahrzeugdiagnose-, Mess- und Informationssystem -VAS 5051 mit Diagnoseleitung -VAS 5051/1- bei ausgeschaltener Zündung an. Alternativ

können Sie das Fehlerauslesegerät - V.A.G 1551- mit der Diagnoseleitung - V.A.G 1551/3A- anschließen.

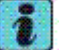

### *Hinweis*

*In der nachfolgenden Beschreibung wird die Durchführung der Eigendiagnose nur für das Fehlerauslesegerät -V.A.G 1551- beschrieben. Bei der Verwendung des Fahrzeugdiagnose-, Mess- und Informationssystem -VAS 5051- ist gemäß der Geräte-Bedienungsanleitung vorzugehen.*

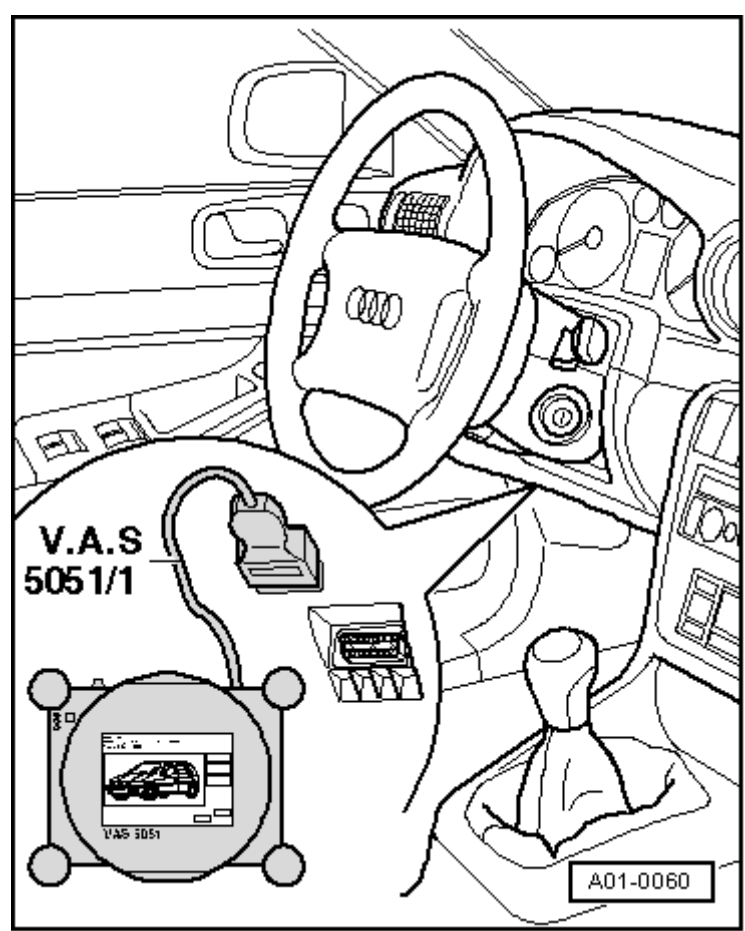

- $\rightarrow$  AnmerkungAnzeige am Display:
- $\rightarrow$  AnmerkungAnzeige am Display:
- 1) erscheint wechselweise

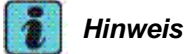

*Erfolgt keine Anzeige am Display: → Bedienungsanleitung des Fehlerauslesegerätes.*

- Schalten Sie die Zündung ein.
- Niveauregelung manuell abschalten (Doppeltastendruck > 5 Sekunden auf dem manuellen Bedienteil).
- Schalten Sie den Drucker des Fehlerauslesegerätes mit der Frint-Taste ein. Die Kontrolllampe in der Taste muss leuchten.
- Drücken Sie die Taste [1] für "Schnelle Datenübertragung".

Bei Anzeige am Display:

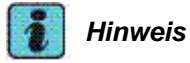

#### *Mit dem Adresswort 00 wird der automatische Prüfablauf durchgeführt, d. h. es erfolgt die Fehlerspeicherabfrage aller eigendiagnosefähigen Systeme im Fahrzeug mit der schnellen Datenübertragung.*

– Geben Sie  $\boxed{3}$  und  $\boxed{4}$  ein, für das Adresswort

V.A.G - EIGENDIAGNOSE HELP

- Schnelle Datenübertragung

V.A.G - EIGENDIAGNOSE HELP 2 - Blinkcodeausgabe

Schnelle Datenübertragung HELP Adresswort eingeben XX

"Niveauregelung".

Anzeige am Display:

– Quittieren Sie die mit der  $\boxed{Q}$ -Taste.

Anzeige am Display:

- Nach ca. 5 Sekunden erscheint auf dem Display (Beispiel):
- Drücken Sie die → -Taste.

Anzeige am Display:

*Hinweis*

*Nach Drücken der* HELP *-Taste wird eine Übersicht der möglichen Funktionen ausgedruckt.*

**Drücken Sie die Taste [1] und [1] für "Login-Prozedur"** und bestätigen Sie mit der  $\boxed{Q}$ -Taste.

Anzeige am Display:

– Quittieren Sie die Eingabe mit der  $\boxed{Q}$ -Taste.

Anzeige am Display:

– Drücken Sie die Taste  $[0, 8, 3, 6]$  und  $[7]$ .

Anzeige am Display:

Quittieren Sie die Eingabe mit der Q-Taste.

Bei Anzeige am Display:

– Drücken Sie die Tasten  $\boxed{0}$  und  $\boxed{4}$ .

Bei Anzeige am Display:

 $-$  Quittieren Sie die Eingabe mit der  $\boxed{Q}$ -Taste.

Bei Anzeige am Display:

- Geben Sie die Anzeigengruppennummer ein.
- Drücken Sie die Tasten  $\lceil 0 \rceil$ ,  $\lceil 2 \rceil$ , und  $\lceil 6 \rceil$ .
- Quittieren Sie die Eingabe mit der Q-Taste.

Bei Anzeige am Display:

– Drücken Sie die ↑ -Taste um fortzufahren.

Bei Anzeige am Display:

# *Hinweis*

*Mir der* ↓ *-Taste können Sie zu GE 26 zurückkehren.*

Bei Anzeige am Display nach Ablauf von 65 Sekunden:

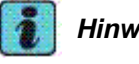

### *Hinweis*

*Der Befüllvorgang kann jedoch durch Verlassen der Anzeigengruppennummer vorzeitig abgebrochen werden.*

Drücken Sie die <sub>↑</sub> -Taste um fortzufahren.

Schnelle Datenübertragung Q 34 - Niveauregelung

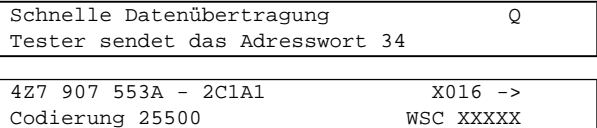

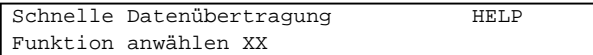

Grundeinstellung Q 11 - Login-Prozedur

Login-Prozedur -> Codenummer eingeben XXXXX

Login-Prozedur -> Codenummer eingeben 08367

Schnelle Datenübertragung HELP Funktion anwählen XX

Schnelle Datenübertragung Q 04 - Grundeinstellung

Grundeinstellung Anzeigengruppennummer eingeben XXX

System in Grundeinstellung ->26 VA befüllen weiter mit nächstem Kanal

System in Grundeinstellung 27-> Vorderachse befüllen Funktion läuft

System in Grundeinstellung 27-> Vorderachse befüllt Funktion fertig

Bei Anzeige am Display:

– Drücken Sie die ↑ -Taste um fortzufahren.

Bei Anzeige am Display:

# *Hinweis*

*Mir der* ↓ *-Taste können Sie zu GE 28 zurückkehren.*

Bei Anzeige am Display nach Ablauf von 65 Sekunden:

# *Hinweis*

*Der Befüllvorgang kann jedoch durch Verlassen der Anzeigengruppennummer vorzeitig abgebrochen werden.*

Drücken Sie die <sub>↑</sub> -Taste um fortzufahren.

Bei Anzeige am Display:

– Drücken Sie die ↑ -Taste um fortzufahren.

Bei Anzeige am Display:

### *Hinweis*

*Mir der* ↓ *-Taste können Sie zu GE 30 zurückkehren.*

Bei Anzeige am Display nach Ablauf von 65 Sekunden:

## *Hinweis*

*Der Befüllvorgang kann jedoch durch Verlassen der Anzeigengruppennummer vorzeitig abgebrochen werden.*

– Diagnosekabel vom Diagnoseanschluss entfernen.

Weitere Befüllvorgänge können sich nach obigem Schema anschließen. Die Reihenfolge (Befüllung Luftfedern-VA, Luftfedern-HA, Druckspeicher) kann beliebig vorgegeben werden.

Wenn Sie den Befüllmodus verlassen, beachten Sie, dass die Regelung jedoch weiterhin manuell abgeschaltet bleibt, solange sie nicht wieder zugeschaltet oder eine Geschwindigkeit von über 15 km/h erkannt wird.

System in Grundeinstellung ->28 HA befüllen weiter mit nächstem Kanal

System in Grundeinstellung 29-> Hinterachse befüllen Funktion läuft

System in Grundeinstellung 29-> Hinterachse befüllen Funktion fertig

System in Grundeinstellung 30-> Druckspeicher bef. weiter m. näch. Kanal

System in Grundeinstellung 31-> Druckspeicher befüll. Funktion läuft

System in Grundeinstellung 31-> Druckspeicher befüll. Funktion fertig